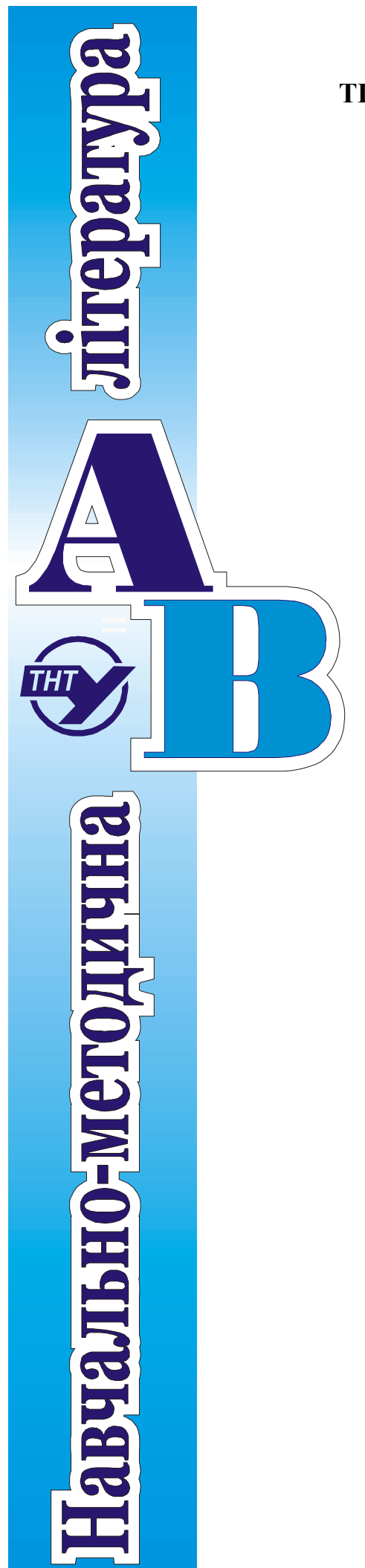

# **МІНІСТЕРСТВО ОСВІТИ І НАУКИ УКРАЇНИ ТЕРНОПІЛЬСЬКИЙ НАЦІОНАЛЬНИЙ ТЕХНІЧНИЙ УНІВЕРСИТЕТ ІМ. ІВАНА ПУЛЮЯ**

*Кафедра автоматизації технологічних процесів і виробництв*

**І.Р. Козбур, Г.В. Козбур, П.О. Марущак, В.Б. Савків**

# **МЕТОДИЧНІ ВКАЗІВКИ**

**до виконання лабораторної роботи по дисципліні «ТЕОРІЯ АВТОМАТИЧНОГО УПРАВЛІННЯ» «ДОСЛІДЖЕННЯ ЧАСТОТНИХ ХАРАКТЕРИСТИК НЕПЕРЕРВНИХ, ЛІНІЙНИХ СИСТЕМ»** 

**для студентів 3 курсу спеціальності 151 «Автоматизація та комп'ютерно-інтегровані технології**»

**Тернопіль 2022** 

Методичні вказівки до виконання лабораторної роботи «Дослідження частотних характеристик неперервних лінійних систем», по курсу «Теорія автоматичного управління», для студентів 3 курсу спеціальності 151 «Автоматизація та комп'ютерно-інтегровані технології» / Авт.: Козбур І.Р., Козбур Г.В. Марущак П.О., Савків В.Б. – Тернопіль: ТНТУ, ФПТ, каф. АВ, –  $2022 - c. 16.$ 

Укладачі: ст. викл. каф. АВ Козбур І.Р., доц. каф. КН, к.т.н. Козбур Г.В., проф. каф. АВ, д.т.н., Марущак П.О., доц. каф. АВ, к.т.н. Савків В.Б.

Схвалено кафедрою «Автоматизації технологічних процесів і виробництв», протокол № 10 від «5» лютого 2022 р.

Рекомендовано науково-методичною радою ФПТ, протокол № 6 від «26» березня 2022 р.

#### **Лабораторна робота**

# **ДОСЛІДЖЕННЯ ЧАСТОТНИХ ХАРАКТЕРИСТИК ЛІНІЙНИХ НЕПЕРЕРВНИХ СИСТЕМ**

**Мета роботи**: дослідити частотні характеристики лінійних, неперервних систем і порівняти результати експериментальних досліджень з результатами теоретичних досліджень.

#### **1. Основнi теоретичнi вiдомостi**

У випадку часових характеристик ми досліджували поведінку систем автоматичного управління (САУ) та окремих функціональних елементів при дії на вході системи визначених впливі у вигляді  $1(t-t_0)$ , одиничної ступеневої функції Хевісайда та  $\delta(t-t_0)$ , одиничного імпульсу, функції Дірака.

При проведених дослідженнях, можемо стверджувати, що у випадку порядку рівняння динаміки (РД), або передавальної функції (ПФ) *n*2 на виході системи виникають коливання. Частота коливних перехідних процесів визначається власними частотами, які будуть розраховуватись виходячи зі значень власних частот. Власні частоти системи визначатимуться через наявні сталі часу *T<sup>i</sup>* . Присутність сталої часу відповідатиме випадку наявності інерційного параметра у системі, їх кількість визначатиметься порядком рівняння динаміки *n*. Відповідно *і-*та циклічна власна частота визначатиметься як

$$
\omega_{i\text{ at}} = \frac{2\pi}{T_i}.
$$

У випадку дії на вході гармонічних коливань частотою *ω*, на виході системи виникатимуть коливання на частотах кратних гармонік, за рахунок додавання примусових коливань на вході та власних коливань. Частоти кратних гармонік визначатимуться у вигляді,  $-\omega \pm n \cdot \omega_{i \epsilon n}$ . Під час перехідного коливного процесу провести аналіз системи є неможливим. Тому розглядають виключно усталений режим гармонічних коливань, коли перехідні коливні процеси, викликані власними частотами, затухають, що значитиме що частота вхідного і вихідного гармонічного сигналу є однакова. Коливання на вході і виході САУ в усталеному гармонічному режимі відрізнятимуться тільки амплітудами та фазами.

В операторному вигляді ця ситуація зведеться до вигляду,  $s = a + j \cdot \omega$ , при  $a\rightarrow0$  (дійсна частина *а* відповідає за власні коливання),  $s\rightarrow j\cdot\omega$ .

Частотні характеристики описують усталені вимушені (примусові) коливання на виході ланки чи системи, які викликані гармонічною дією на вході.

Нехай на вхід системи подається гармонічна дія вигляду, –

$$
x(t) = X_m \cdot \sin(\omega t + \varphi_0),
$$

де  $X_m$  – амплітуда, а  $\omega$  – кутова частота цієї дії,  $\varphi_{\,0}$  – початкова фаза вхідних

коливань.

Після закінчення перехідного процесу на виході ланки є гармонічні коливання з частотою вхідних коливань, але відрізняються в загальному випадку амплітудою і фазою, тобто в гармонічному усталеному режимі вихідна величина ланки чи системи матиме вигляд:

$$
Y(t) = Y_m \cdot \sin(\omega t + \varphi_{\text{aux}})
$$

де *Y<sup>m</sup>* – амплітуда вихідних усталених коливань, а *φвих* – фазовий зсув між вхідними і вихідними коливаннями, для випадку *φ0*.*=*0.

При фіксованій амплітуді вхідних коливань амплітуда і фаза усталених коливань на виході ланки залежать від частоти коливань. Якщо постійно збільшувати від нуля частоту коливань і визначати усталені значення амплітуди і фази вихідних коливань для різних частот, то можна одержати залежність від частоти відношення амплітуд  $A(\omega) = Y_m(\omega)/X_m$  і зсуву фаз  $\varphi(\omega) = \varphi_{\text{aux}}(\omega) - \varphi_0$ вихідних і вхідних усталених коливань. Ці залежності називаються відповідно *А*(*ω*) – амплітудною частотною характеристикою (AЧX, рис.1,*а*) і *φ*(*ω*) – фазовою частотною характеристикою (ФЧX, рис.1,*б*).

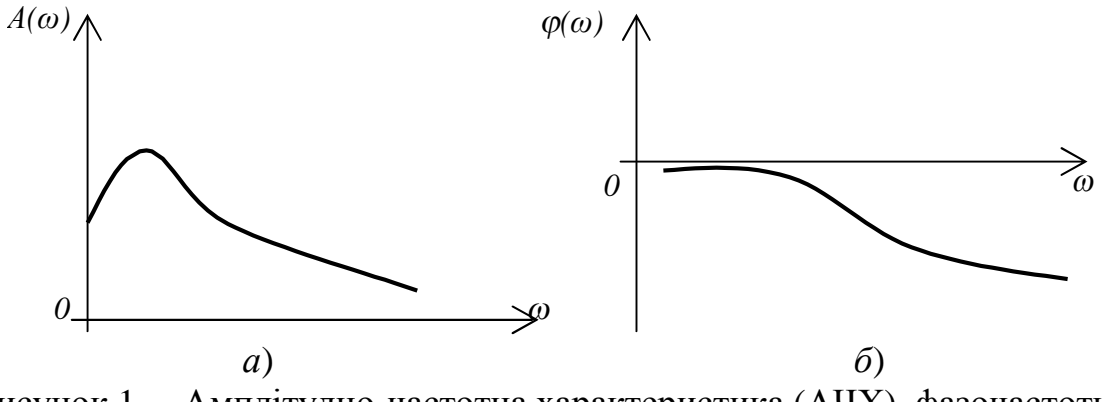

Рисунок 1. – Амплітудно-частотна характеристика (АЧХ), фазочастотна характеристика (ФЧХ).

Аналітичні вирази *А*(*ω*) і *φ*(*ω*) називаються відповідно амплітудною (АЧХ) і фазовою (ФЧХ) частотними функціями.

Амплітудну і фазову частотні характеристики можна об'єднати в одну характеристику амплітудно-фазову частотну характеристику (АФЧХ), використовуючи *А*(*ω*) і *φ*(*ω*) в якості полярних координат (рис.2).

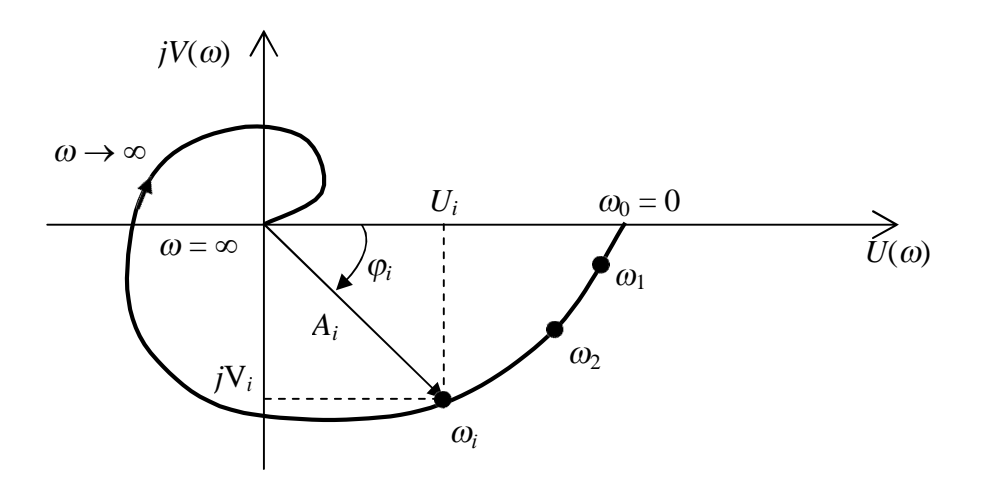

Рисунок 2. – Амплітудно-фазочастотна характеристика (АФЧХ)

Кожна точка амплітудно-фазової частотної характеристики відповідає певному значенню частоти *ω*. По АФЧХ можна побудувати амплітудну і фазові частотні характеристики.

Амплітудно-фазову частотну характеристику можна побудувати і в прямокутній системі координат – в декартовій комплексній площині. При цьому координатами будуть показані на рис.2, проекції *U*(*ω*) і *V*(*ω*) вектора *А*(*ω*) на відповідні осі. Залежності *U*(*ω*) і *V(ω)* називаються відповідно дійсною і уявною частотними характеристиками.

Аналітичні вирази для розглянутих частотних характеристик можна одержати з передавальних функцій. Якщо в вираз перевальної функції *W*(*p*) підставити *p=jω*, то одержують комплексну функцію *W*(*jω*), яка є функцією *ω* і називається амплітудно-фазовою частотною функцією.

Ця функція є аналітичним виразом для амплітудно-фазової частотної характеристики. Відповідно її модуль є аналітичним виразом для амплітудної частотної характеристики, тобто амплітудною частотною функцією *А*(*ω*), а аргумент – виразом для фазової частотної характеристики, тобто фазовою частотною функцією *φ*(*ω*). Зв'язок між частотною передавальною функцією і частотними функціями можна записати у показниковому (параметричному) вигляді:

*W*(*jω*)=*A*(*ω*) $e^{j\varphi(\omega)}$ ,

або в алгебраїчній формі

$$
W(j\omega) = U(\omega) + j V(\omega),
$$

де дійсна і уявна частини *V(ω)* і *U(ω)* є координатами амплітудно-фазової характеристики в комплексній площині.

Зв'язок між частотними функціями записується такими співвідношеннями:

$$
\text{A} \text{Y} \text{X} - A(\omega) = \sqrt{U^2(\omega) + V^2(\omega)}
$$
\n
$$
\text{A} \text{Y} \text{X} - \varphi(\omega) = \arctan \frac{V(\omega)}{U(\omega)}
$$

Дійсна частотна характеристика –  $U(\omega) = A(\omega) \cos \varphi(\omega)$ ,

Уявна частотна характеристика –  $V(\omega) = A(\omega) \sin \varphi(\omega)$ .

Частотні функції *А*(*ω*), *φ*(*ω*), *U*(*ω*) i *V*(*ω*) визначаються з виразу передавальної функції *W*(*p*), після підстановки *p=jω*, в такому випадку передавальна функція приймає вигляд *W*(*jω*), який називають комплексною передавальною функцією (КПФ) або комплексною частотною характеристикою (КЧХ).

$$
W(j\omega) = \frac{R(j\omega)}{Q(j\omega)} = \frac{U_R(\omega) + jV_R(\omega)}{U_Q(\omega) + jV_Q(\omega)} = A(\omega)e^{j\varphi(\omega)} = U(\omega) + jV(\omega),
$$

де

$$
A(\omega) = \frac{\sqrt{U_R^2(\omega) + V_R^2(\omega)}}{\sqrt{U_Q^2(\omega) + V_Q^2(\omega)}}, \ \ \phi = \arctq \frac{V_R(\omega)}{U_R(\omega)} - \arctq \frac{V_Q(\omega)}{U_Q(\omega)}
$$

 $\mathbf{i}$ 

$$
U(\omega) = \frac{U_R(\omega)U_Q(\omega) + V_R(\omega)V_Q(\omega)}{U_Q^2(\omega) + V_Q^2(\omega)},
$$
  

$$
V(\omega) = \frac{V_R(\omega)U_Q(\omega) - U_R(\omega)V_Q(\omega)}{U_Q^2(\omega) + V_Q^2(\omega)}.
$$

При дослідженні систем автоматичного керування амплітудну і фазову частотні характеристики зручно будувати в логарифмічних координатах. Функцію

$$
L(\omega) = 20\lg A(\omega) = 20\lg W(j\omega)
$$

називають логарифмічною амплітудною частотною функцією (ЛАЧФ).

Графік залежності логарифмічної амплітудної частотної функції  $L(\omega)$  від логарифму частоти lg(*ω*) називають логарифмічною амплітудною частотною характеристикою (ЛАЧХ). При побудові ЛАЧХ по осі абсцис відкладають частоту в логарифмічному масштабі  $lg(\omega)[\partial e_k]$ , розмірність декада, а по осі ординат  $-L(\omega) [\partial \delta]$ , розмірність децибел.

Логарифмічною фазовою частотною характеристикою (ЛФЧХ) називають графік залежності фазової частотної функції *φ*(*ω*) від логарифму частоти lg*ω*.

Одиницею ЛАЧХ *L*( ) є децибел, а одиницею логарифму частоти в ЛЧХ – декада. Декадою називають інтервал, на якому частота змінюється в 10 раз.

Вісь ординат при побудові ЛЧХ проводять через довільну точку, а не через точку *ω*=0. Частоти *ω*=0 відповідає нескінченно віддалена точка: lg*ω*→∞ при *ω*→0. Частота lg*ω*=0 відповідає частоті lg1=0, *ω*=1Гц.

По осі ординат точка  $L(\omega) = 0[\partial \delta],$  відповідає  $L(\omega) = 20\lg[A(\omega)] = 0[\partial \delta],$  $A(\omega) = 1$   $L(\omega) = 20\lg[1] = 0[\partial \delta],$  тому при  $L(\omega) < 0[\partial \delta]$  це означатиме, що  $A(\omega) < 1$ , а у випадку  $L(\omega) > 0$ [дб], відповідатиме  $A(\omega) > 1$ .

## **2. Рекомендації до виконання лабораторної роботи.**

Лабораторна робота дослідження частоних характеристик лінійних неперервних систем виконується в прикладних пакетах програмного забезпечення MathCad, VisSim.

Mathcad — система комп'ютерної алгебри з класу систем автоматизованого проєктування, орієнтована на підготовку інтерактивних документів з обчисленнями і візуальним супроводженням.

Mathcad містить оператори і вбудовані функції для вирішення різних технічних завдань. Програма дозволяє виконувати чисельні і символьні обчислення, проводити операції з скалярними величинами, векторами і матрицями, автоматично переводити одні одиниці вимірювання в інші.

Mathcad має такі можливості:

- − Розв'язання диференціальних рівнянь, в тому числі і чисельними методами.
- − Побудова двовимірних і тривимірних графіків (в різних системах координат, контурні, векторні тощо).
- − Використання грецького алфавіту (верхній і нижній регістр) як в тексті, так і у рівняннях.
- − Символьні обчислення.
- − Операції з векторами і матрицями.
- − Символьне розв'язання систем рівнянь.
- − Згладжування кривих.
- − Виконання підпрограм.
- − Знаходження коренів функцій і поліномів.
- − Статистичні функції і розподіли ймовірностей.
- − Пошук власних значень і власних векторів.
- − Обчислення з розмірностями.
- − Інтеграція із САПР, використання результатів обчислень для параметричного управління.

Система динамічного моделювання VisSim призначена для дослідження та аналізу перехідних процесів у будь-яких динамічних системах, у тому числі і в автоматичних системах з використанням візуальних засобів структурного моделювання.

Інтерпретатор VisSim-а дозволяє автоматично генерувати код мовою С+. На основі результатів лінеаризації моделі, VisSim забезпечує виконання кореневого та частотного аналізів.

Базова бібліотека блоків VisSim не вимагає подальшого розширення. Розширення пакета містять бібліотеки з моделями пристроїв електроприводу, систем зв'язку та математичних обчислень. Користувач може створити власну бібліотеку моделей. Програма VisSim має розвинений графічний інтерфейс, використовуючи який можна створити моделі з віртуальних елементів. Це дозволяє досліднику розробляти, досліджувати та оптимізувати моделі систем різної складності та призначення.

VisSim автоматично створює та вирішує диференціальні рівняння за

запропонованою структурою системи та параметрами її елементів. Результати рішення виводяться у графічній формі.

Крім моделювання систем управління у VisSim можна розв'язувати диференціальні рівняння.

За допомогою Mathcad та VisSim при виконанні лабораторної роботи проводимо моделювання часових характеристик, – перехідної та імпульсної перехідної, для заданого рівняння динаміки та передавальної функції.

#### **2.1 Робоче завдання.**

Передавальна функція пропонована для отримання її частотних характеристик описується диференціальним рівнянням у вигляді:

$$
a_0 \frac{d^2 y(t)}{dt} + a_1 \frac{dy(t)}{dt} + a_2 y(t) = b_0 \frac{dx(t)}{dt} + b_1 x(t).
$$

Операторна форма диференціального рівняння відповідно матиме вигляд:

$$
(a_0 \cdot p^2 + a_1 \cdot p + a_2) \cdot Y(p) = (b_0 \cdot p + b_1) \cdot X(p).
$$

Зображення Лапласа:

$$
(a_0 \cdot s^2 + a_1 \cdot s + a_2) \cdot Y(s) = (b_0 \cdot s + b_1) \cdot X(s).
$$

Відповідна передавальна функція пропонованої для моделювання системи запишеться у вигляді:

$$
W(s) = \frac{Y(s)}{X(s)} = \frac{b_0 \cdot s + b_1}{a_0 \cdot s^2 + a_1 \cdot s + a_2},
$$

$$
\text{Re } a_0 = T^2, \quad a_1 = 2 \cdot T \cdot \xi, \quad a_1 = 1, \quad b_0 = k \cdot T \cdot \xi.
$$

 $k, T, \xi, b_{\rm l}$  — задано як константи в завданні. Числові значення параметрів задані в таблиці 1.

Відповідно отримана загальна форма комплексної передавальної функції (КПФ) при умові  $s \rightarrow j\omega$  буде мати вигляд:

$$
W(j\omega) = \frac{Y(j\omega)}{X(j\omega)} = \frac{b_0 \cdot j\omega + b_1}{a_0 \cdot (j\omega)^2 + a_1 \cdot j\omega + a_2}.
$$

Враховуючи, що  $j^2 = (\sqrt{-1})^2 = -1$ , та розділивши на дійсну і уявну частини чисельник і знаменник КПФ отримаємо:

$$
W(j\omega) = \frac{Y(j\omega)}{X(j\omega)} = \frac{R(j\omega)}{Q(j\omega)} = \frac{b_1 + j(b_0 \cdot \omega)}{a_2 - a_0 \cdot \omega^2 + j(a_1 \cdot \omega)}.
$$

Відповідно дійсна і уявна частина чисельника і знаменника КПФ:

$$
\text{Re}\big[R(j\omega)\big]=b_1, \quad \text{Im}\big[R(j\omega)\big]=b_0 \cdot \omega
$$
\n
$$
\text{Re}\big[Q(j\omega)\big]=a_2 - a_0 \cdot \omega^2, \quad \text{Im}\big[Q(j\omega)\big]=a_1 \cdot \omega
$$

Для знаходження дісйної частини алгебраїчного представлення КПФ

 $Re[W(j\omega)] = U(\omega)$ , та уявної частини алгебраїчного представлення КПФ  $Im[W(j\omega)] = V(\omega)$  необхідно домножити чисельник і знаменник КПФ на комплексно спряжений вираз знаменника.

$$
\text{Re}[Q(j\omega)] - j \cdot \text{Im}[Q(j\omega)] = (a_2 - a_0 \cdot \omega^2) - j \cdot (a_1 \cdot \omega).
$$

Після знаходимо кінцевий вираз для алгебраїчного представлення КПФ, –

$$
W(j\omega) = \text{Re}[W(j\omega)] + j \cdot \text{Im}[W(j\omega)] = V(\omega) + j \cdot U(\omega)
$$

## **В лабораторній роботі дослідження частотних характеристик лінійних неперервних систем необхідно:**

1. Записати формули для розрахунку частотних характеристик досліджуваної системи {*А(ω), φ(ω), U(ω), V(ω)*} (АЧХ, ФЧХ, ДЧХ, УЧХ відповідно).

2. Побудувати годографи АФЧХ досліджуваної системи згідно вказаного варіанту (Таблиця 1)

3. Побудувати асимптотичні ЛАЧХ та ЛФЧХ досліджуваної системи.

4. Визначити спряжену частоту *ω<sup>с</sup>* і частоту зрізу *ωзр* по ЛАЧХ досліджуваної системи.

#### **2.2 Виконання робочого завдання в середовищі VіsSіm**

1. Досліджувана схема аналогічна до тієї, що використовувалась в лабораторній роботі «Дослідження часових характеристик неперервних лінійних автоматичних систем» і місить джерело сигналу, передавальну функцію та блок графіків "plot".

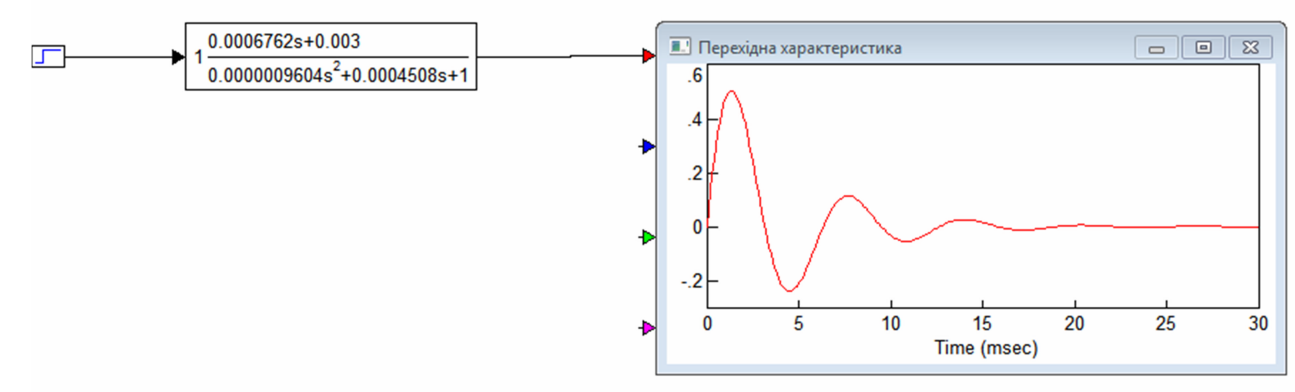

Рисунок 3 – Вікно моделі системи в середовищі VіsSіm.

2. Для побудови годографа а.ф.х. (годографа Найквіста) необхідно спочатку виділити блок передавальної функції досліджуваної системи і виконати команду: "Analyze -> Nyquist Response".

3. Перед побудовою частотних характеристик, потрібно задати початкове, кінцеве значення частоти та крок приросту за допомогою команди "Analyze  $\rightarrow$  Frequency Range" (рис. 4).

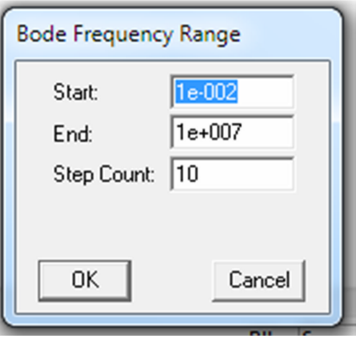

Рисунок 4 – Налаштування частотного аналізу

4. Для побудови логарифмічних амплітудної та фазової частотних характеристик необхідно спочатку виділити блок передавальної функції досліджуваної системи і виконати команду: "Analyze -> Frequency Response".

Отримані частотні характеристики зображені на рис. 5:

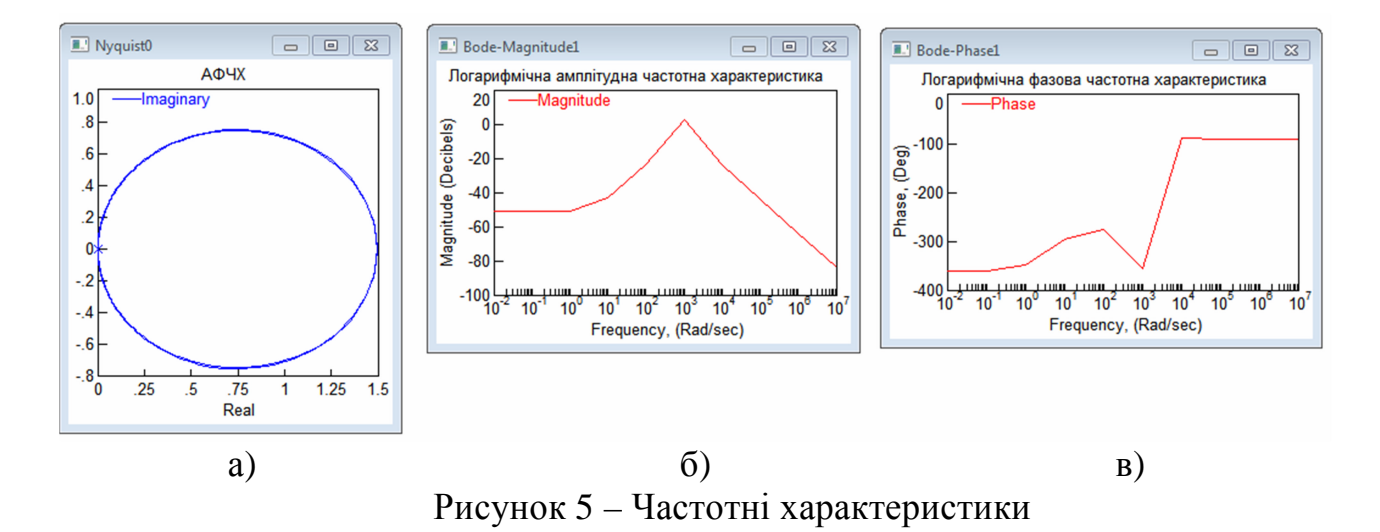

а) Амплітудно-фазочастотна характеристика АФЧХ

б) Логарифмічна амплітудно-частотна характеристика ЛАЧХ

в) Логарифмічна фазочастотна характеристика ЛФЧХ

5. Порівняти результати, отримані в результаті моделювання з теоретично одержаними часовими характеристиками.

6.Пояснити одержані результати (висновки).

## **2.3 Приклад виконання попередніх завдань для обчислень в середовищі MathCad**

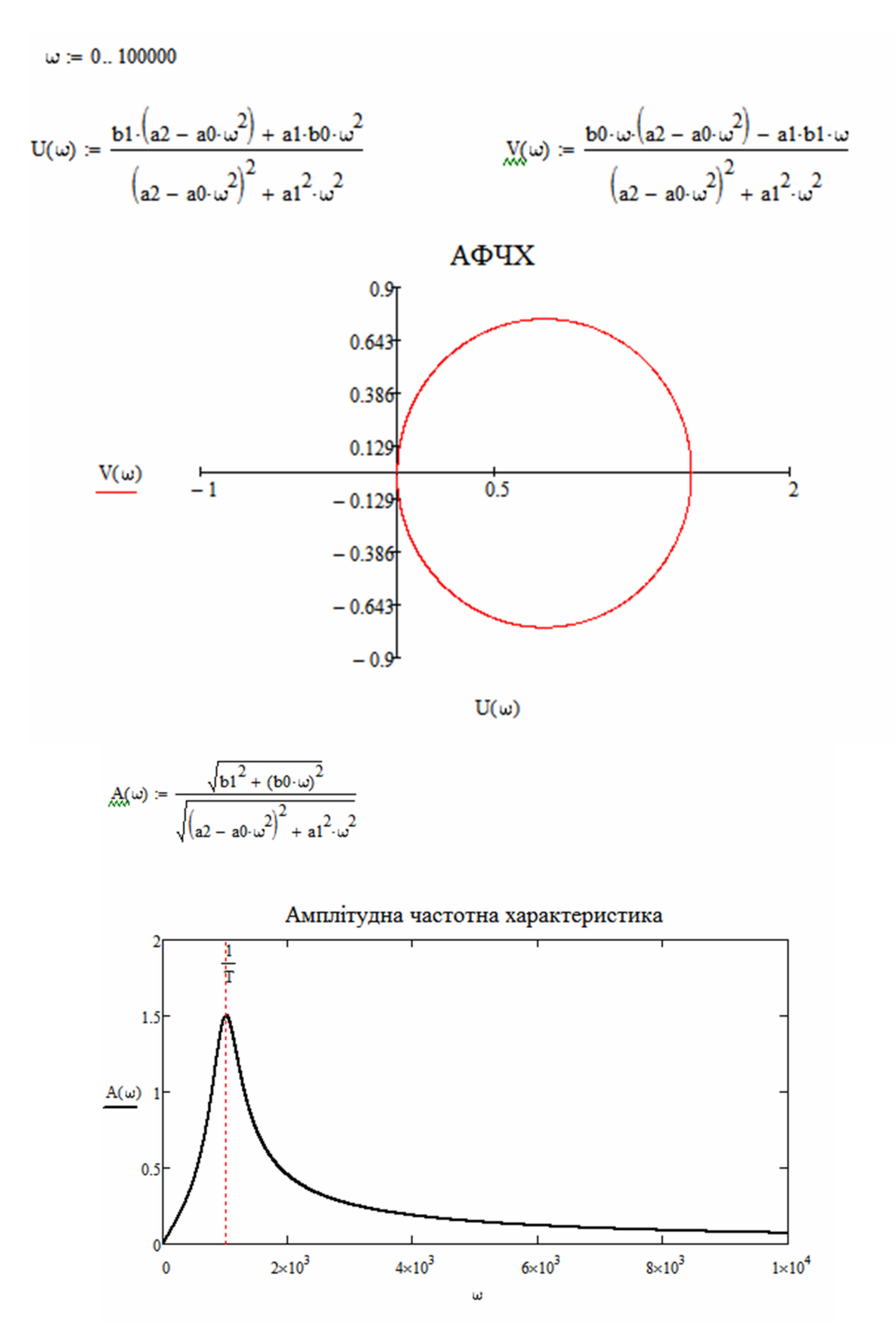

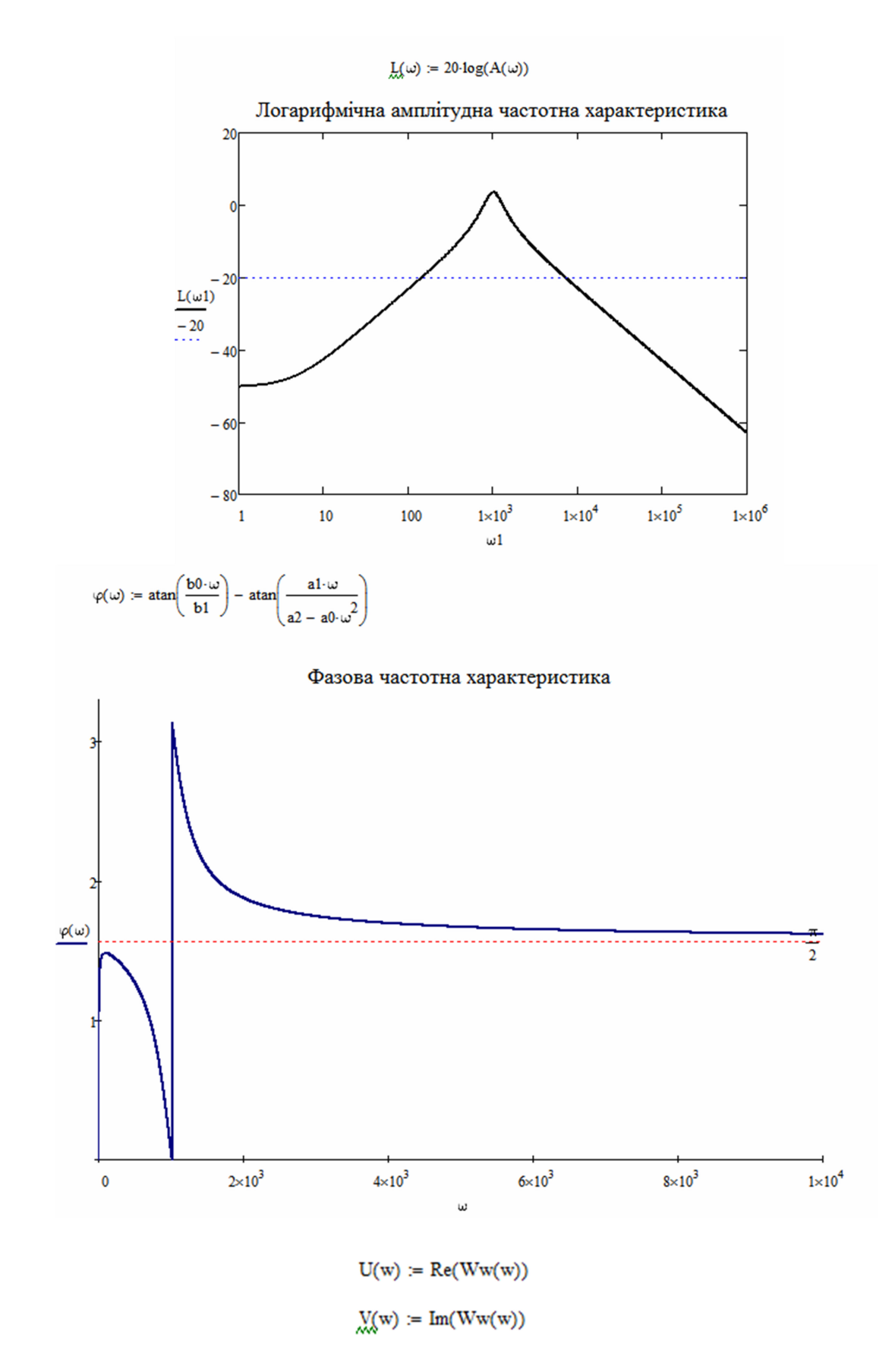

$$
A(w) := \sqrt{U(w)^2 + V(w)^2}
$$
  

$$
L(w) := 20 \cdot \log(A(w))
$$
  

$$
\Psi(w) := \arg(Ww(w)) \cdot \frac{180}{\pi}
$$

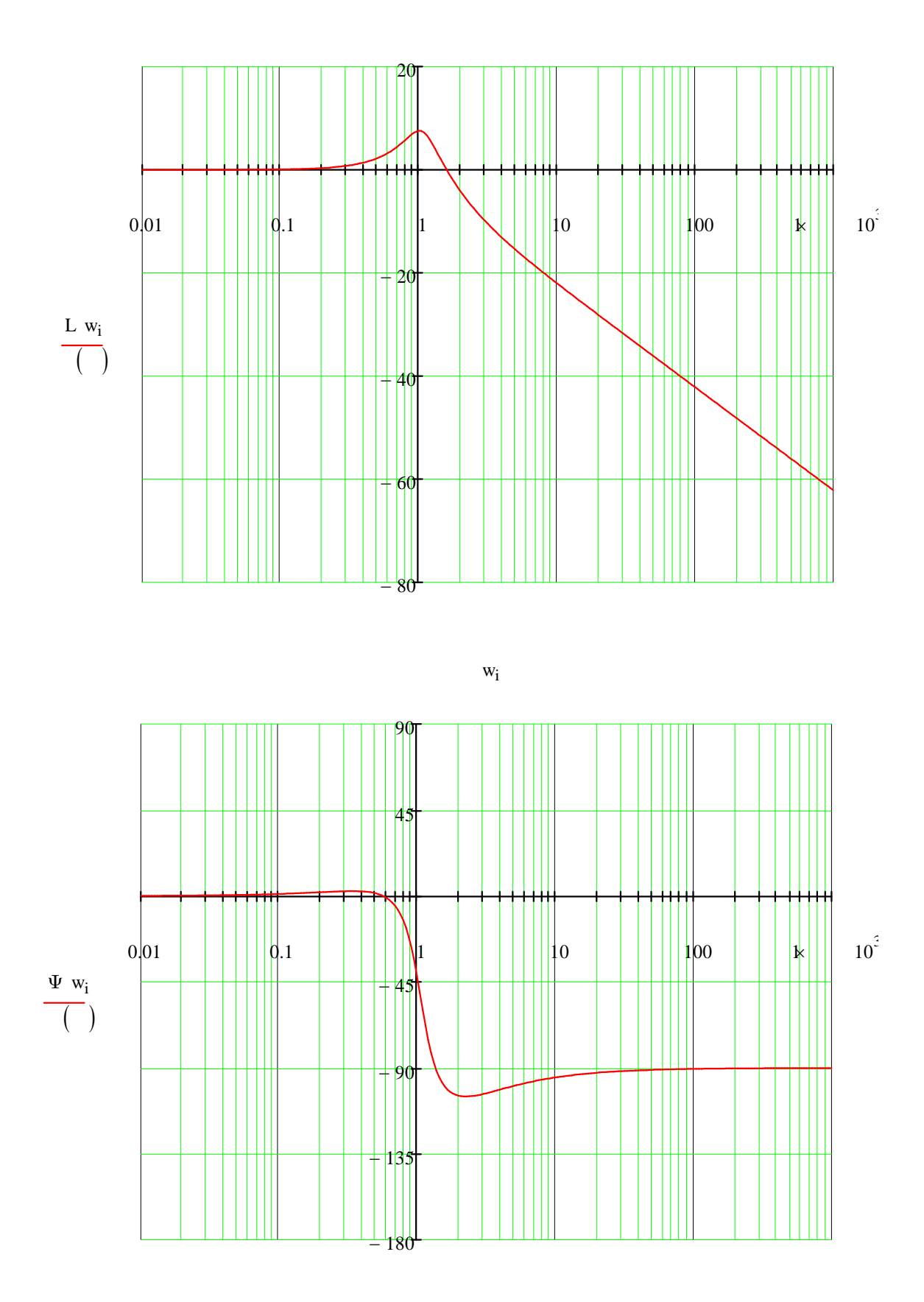

#### **3. Попередні завдання для обчислень.**

Передавальна функція пропонована для отримання її частотних характеристик описується часовим диференціальним рівнянням динаміки у вигляді:

$$
a_0 \frac{d^2 y(t)}{dt} + a_1 \frac{dy(t)}{dt} + a_2 y(t) = b_0 \frac{dx(t)}{dt} + b_1 x(t).
$$

Операторна форма диференціального рівняння відповідно матиме вигляд:

$$
(a_0 \cdot p^2 + a_1 \cdot p + a_2) \cdot Y(p) = (b_0 \cdot p + b_1) \cdot X(p).
$$

Зображення Лапласа:

$$
(a_0 \cdot s^2 + a_1 \cdot s + a_2) \cdot Y(s) = (b_0 \cdot s + b_1) \cdot X(s)
$$
.

Відповідна передавальна функція пропонованої для моделювання системи запишеться у вигляді:

$$
W(s) = \frac{Y(s)}{X(s)} = \frac{b_0 \cdot s + b_1}{a_0 \cdot s^2 + a_1 \cdot s + a_2},
$$

 $\mu$   $a_0 = T^2$ ,  $a_1 = 2 \cdot T \cdot \xi$ ,  $a_1 = 1$ ,  $b_0 = k \cdot T \cdot \xi$ .

 $k, T, \xi, b_{\rm l}$  — задано як константи в завданні. Числові значення параметрів задані в таблиці 1.

Відповідно отримана загальна форма комплексної передавальної функції (КПФ) при умові  $s \rightarrow j\omega$  буде мати вигляд:

$$
W(j\omega) = \frac{Y(j\omega)}{X(j\omega)} = \frac{b_0 \cdot j\omega + b_1}{a_0 \cdot (j\omega)^2 + a_1 \cdot j\omega + a_2}.
$$

Враховуючи, що  $j^2 = (\sqrt{-1})^2 = -1$ , та розділивши на дійсну і уявну частини чисельник і знаменник КПФ отримаємо:

$$
W(j\omega) = \frac{Y(j\omega)}{X(j\omega)} = \frac{R(j\omega)}{Q(j\omega)} = \frac{b_1 + j(b_0 \cdot \omega)}{a_2 - a_0 \cdot \omega^2 + j(a_1 \cdot \omega)}.
$$

Відповідно дійсна і уявна частина чисельника і знаменника КПФ:

 $\text{Re}[R(j\omega)] = b_1, \quad \text{Im}[R(j\omega)] = b_0 \cdot \omega$  $(j\omega)$ ]=a<sub>2</sub>-a<sub>0</sub>· $\omega^2$ , Im[Q(j $\omega$ )  $\text{Re}\left[\mathcal{Q}(j\omega)\right]=a_2-a_0\cdot\omega^2$ ,  $\text{Im}\left[\mathcal{Q}(j\omega)\right]=a_1\cdot\omega$ 

Для знаходження дісйної частини алгебраїчного представлення КПФ  ${\rm Re}\bigl[ W\big(j\omega\bigl)\bigl]$ = $U(\omega)$ , та уявної частини алгебраїчного представлення КПФ  $Im[W(j\omega)] = V(\omega)$  необхідно домножити чисельник і знаменник КПФ на комплексно спряжений вираз знаменника.

$$
\text{Re}[Q(j\omega)] - j \cdot \text{Im}[Q(j\omega)] = (a_2 - a_0 \cdot \omega^2) - j \cdot (a_1 \cdot \omega).
$$

Після знаходимо кінцевий вираз для алгебраїчного представлення КПФ, –

$$
W(j\omega) = \text{Re}[W(j\omega)] - j \cdot \text{Im}[W(j\omega)] = U(\omega) + j \cdot V(\omega).
$$

Маючи вирази  $V(\omega)$ ,  $U(\omega)$  знаходимо відповідні частотні характеристики:

AIX, 
$$
- A(\omega) = \sqrt{V^2(\omega) + U^2(\omega)}
$$
  
\n $\Phi$ IX,  $- \phi(\omega) = \arctan\left(\frac{U(\omega)}{V(\omega)}\right)$   
\nJIAYX,  $- L(\omega) = 20 \cdot \lg[A(\omega)]$ 

## **Робоче завдання на лабораторну роботу**

- 1. Зняти залежності  $A = f(\omega)$  і  $\varphi = f(\omega)$  досліджуваної системи.
- 2. Побудувати годографи АФЧХ досліджуваної системи.
- 3. Побудувати ЛАХ досліджуваної системи.
- 4. Визначити спряжену частоту *ω<sup>с</sup>* і частоту *ωзр* досліджуваної системи.
- 5. Побудувати ЛФХ досліджуваної системи.
- 6. Порівняти результати теоретичних і експериментальних досліджень.

| Варіант        | $T \cdot 10^{-4}$ <sub>/c</sub> | $\zeta$ | $\boldsymbol{k}$ | $b_1$          |
|----------------|---------------------------------|---------|------------------|----------------|
| $\mathbf{1}$   | 9,4                             | 0,263   | 2,8              | $\overline{0}$ |
| $\overline{2}$ | 9,3                             | 0,271   | 2,9              | 0,001          |
| $\overline{3}$ | 9,2                             | 0,280   | 2,95             | 0,002          |
| $\overline{4}$ | 9,1                             | 0,290   | 3,0              | 0,003          |
| 5              | 9,0                             | 0,295   | 3,1              | 0,004          |
| 6              | 8,9                             | 0,3     | 3,2              | 0,005          |
| $\overline{7}$ | 8,8                             | 0,31    | 3,3              | 0,006          |
| 8              | 8,7                             | 0,32    | 3,4              | 0,007          |
| 9              | 8,6                             | 0,33    | 3,5              | 0,008          |
| 10             | 9,5                             | 0,26    | 2,83             | $\overline{0}$ |
| 11             | 9,6                             | 0,25    | 2,89             | 0,001          |
| 12             | 9,7                             | 0,24    | 2,93             | 0,002          |
| 13             | 9,8                             | 0,23    | 3,00             | 0,003          |
| 14             | 9,9                             | 0,22    | 3,1              | 0,002          |
| 15             | 10                              | 0,23    | 2,8              | 0,003          |
| 16             | 10,1                            | 0,25    | 2,7              | 0,002          |
| 17             | 10,2                            | 0,26    | 2,9              | 0,001          |
| 18             | 9,3                             | 0,27    | 3,0              | 0,002          |
| 19             | 9,2                             | 0,3     | 3,2              | 0,001          |
| 20             | 9,1                             | 0,33    | 3,3              | 0,002          |
| 21             | 9,0                             | 0,34    | 3,0              | $\overline{0}$ |
| 22             | 9,6                             | 0,28    | 3,1              | 0,001          |
| 23             | 9,7                             | 0,31    | 3,4              | 0,002          |
| 24             | 9,8                             | 0,30    | 2,9              | 0,003          |
| 25             | 10                              | 0,25    | 3,0              | 0,006          |

Таблиця 1 – Варіанти даних

# **4. Порядок оформлення звіту**

Звіт оформляється відповідно до вимог ЄСКД на білому папері формату А4. На титульному аркуші вказуються назви міністерства, вузу, кафедри, роботи, прізвище студента, прізвище викладача.

Звіт повинен містити наступні матеріали:

- 1) тему і мету роботи;
- 2) початкові дані;
- 3) виконане попереднє завдання для обчислень;
- 4) схему змодельованої САК;
- 5) отримані в результаті моделювання частотні характеристики;
- 6) висновки.

## **5. Контрольні питання і завдання**

- 1. Перелічіть основні частотні характеристики.
- 2. Дайте визначення амплітудної і фазової частотної характеристик.
- 3. Викладуть методику побудови амплітудно-фазової частотної характеристики.
- 4. Запишіть вираз амплітудно-фазової частотної функції.
- 1. Як одержати логарифмічні частотні характеристики і які їх переваги ?

## **Рекомендована література**

- 1. Попович М. Г., Ковальчук О. В. Теорія автоматичного керування. К.: "Либідь", 1997. – 544 с.
- 2. Теория автоматического управления. Ч.1. Теория линейных систем автоматического управления / под ред. А. А. Воронова. 2-е изд М.:Высш. шк., 1986. – 367 с.
- 3. Бесекерский В. А., Попов Е. П. Теория систем автоматического управления. 3-е изд., испр. М.: Физматгиз, 1975. – 768 с.
- 4. Юревич Е. И. Теория автоматического управления. 2-е изд. Л.: Энергия,  $1975. - 416$  c.
- 5. Лабораторный практикум по теории автоматического управления. Харьковский государственный политехнический институт, МГП "ХПИ– СУАР", 1995. – 50 с.
- 6. Дьяконов В. П. VіsSіm+MathCAD+MATLAB. Визуальное математическое моделирование. – М.: СОЛОН-Пресс, 2004. – 384 с.
- 7. Макаров Е. Г. MathCAD: Учебный курс (+CD) СПб.: Питер, 2009. 384 с.